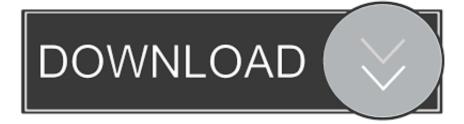

## Console Commands For Mac

| 🔴 😑 🔹 🕆 roland — -bash — 82×27                                                                                                |                       |                                          |  |           |            |
|----------------------------------------------------------------------------------------------------|-----------------------|------------------------------------------|--|-----------|------------|
| Last login: Thu Aug 3 15:16:25 on console<br>Rolands-MacBook-Pro:~ roland\$ diskutil list<br>/dev/disk0 (internal, physical): |                       |                                          |  |           |            |
| #:                                                                                                    |                       | NAME                                     |  | SIZE      | IDENTIFIER |
| 0:                                                                                                    | GUID_partition_scheme |                                          |  | *500.1 GB |            |
| 1:                                                                                                    |                       | EFI                                      |  | 209.7 MB  |            |
| 2:                                                                                                    | Apple_CoreStorage     |                                          |  | 438.6 GB  |            |
| 3:                                                                                                    |                       | Recovery HD                              |  | 650.0 MB  |            |
| 4:                                                                                                    | Microsoft Basic Data  |                                          |  | 60.7 GB   | disk0s5    |
| /dev/disk1                                                                                                    | (internal, virtual):  |                                          |  |           |            |
| #:                                                                                                    | ТҮРЕ                  | NAME                                     |  | SIZE      | IDENTIFIER |
| 0:                                                                                                    | Apple_HFS             | MacBook                                  |  | +438.2 GB | disk1      |
|                                                                                                    |                       | Logical Volume on disk)s2                |  |           |            |
|                                                                                                    |                       | 17C95BC1-A78 )-49CE-B5F )-FFD385CFS 4 95 |  |           |            |
|                                                                                                    |                       | Unencrypted                              |  |           |            |
| /dev/disk2                                                                                                    | (external, physical): |                                          |  |           |            |
| #:                                                                                                    |                       | NAME                                     |  | SIZE      | IDENTIFIER |
| 0:                                                                                                    | GUID_partition_scheme |                                          |  | *500.1 GB | disk2      |
| 1:                                                                                                    |                       | EFI                                      |  | 209.7 MB  | disk2s1    |
| 2:                                                                                                    | Apple_HFS             | Disk1                                    |  | 249.5 GB  | disk2s2    |
| 3:                                                                                                    |                       | Recovery HD                              |  | 650.0 MB  | disk2s3    |
| 4:                                                                                                    | Apple_HFS             |                                          |  | 249.6 GB  | disk2s4    |

Console Commands For Mac

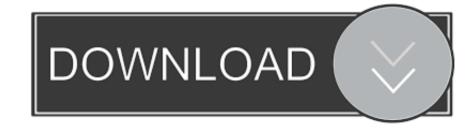

This article may contain outdated information that is inaccurate for the current of the game.. Debug\_nuking Allows to nuke every province without checking any conditions Instantconstruction(ic) Toggles instant construction cheat.

To fix this, go to your Steam library and change the Launch Options to '--debug' prior to launching, and then launch the game in debug mode.

## console commands

console commands eu4, console commands skyrim, console commands valheim, console commands new vegas, console commands fallout 4, console commands subnautica, console commands ark, console commands cyberpunk 2077, console commands minecraft, console commands ck3, console commands, console commands fallout new vegas

If you only want instant justification and not the extra options it comes with, then use (instant\_wargoal).. Set\_ruling\_party Sets ruling party ideology group has shortcuts d f n c for vanilla HOI groups.

## console commands eu4

Event [event id] [] Executes an event event political 3 for communist coup 6 for democratic 9 for fascist research [ or 'all'] Researches a technology from research slot or all.. This wikiHow teaches you how to open the Terminal (command prompt) application in macOS using Launchpad, Spotlight, or Finder.

## console commands minecraft

Tdebug Toggles Debug info Helpful for finding nation tags and ID's spawn [] [] [] Spawns a unit in a province This command does not work, when entered into the console, units do not spawn; the console instead returns a message saying 'Command available only for developers'.. SEE Species ID or Megastructures now Subnautica Cheats and Console Commands used in steam practice games to speed up various settings and to experience better gameplay of World's most famous survival game.. Useful commands [] Command Effect Example/Comment gain\_xp [] Adds experience to selected Leader/General gain\_xp 696969 (level capped at 9) Can also be used to add traits ie: gain\_xp desert\_fox cp [] Adds Command Power cp 100 (capped at 100) st [] Adds Stability st 100 (capped at 100) ws [] Adds War Support ws 100 (capped at 100) allowtraits Allows free assignment of general traits add\_equipment(ae) [] [] Adds equipment Equipment uses the basic name so 'ae 1000 Infantry\_Equipment\_1'.. This cheat will apply to AI as well, so be wary when enabling Ships are also constructed instantly.. The game allows you to explore an aquatic alien planet by scuba diving and travelling in submersibles.. Press the up or down arrow keys to traverse through previously executed commands.. It was last updated for 1 3 This page lists the codes which may be inputted into the Console Window, a special debugging window which may be accessed on non-ironman games by hitting ^ or ° (key varies based on keyboard layout). e10c415e6f